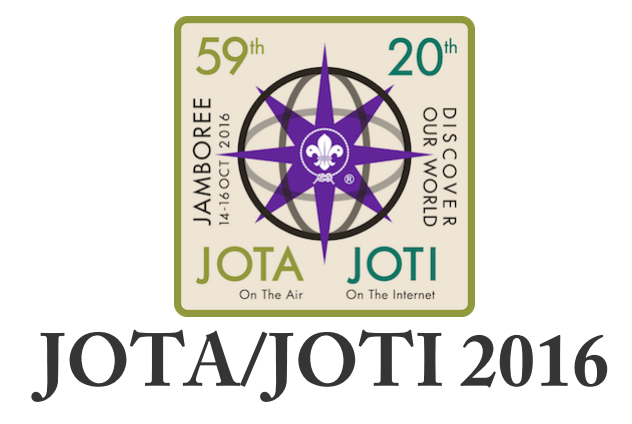

Jamboree-On-The-Air / Jamboree-On-the-Internet 2016 - October 14-16

JOTA/JOTI 2016 is almost here, and there are so many ways that you can get involved to meet Scouts and Guides online, from all around the world! The biggest annual Scouting and Guiding event in the world, you can meet and talk to Scouts and Guides using the following:

- IRC (Internet Relay Chat) a text-only chat system, active 24/7/365, through the online network *ScoutLink*;
- TeamSpeak a voice-chat program like Skype, with chatrooms just for Scout and Guide users, moderated by Scouts and Guides.
- Minecraft there are special Scouts servers that you can play on, but you will need your own copy of Minecraft (you need PC/MAC edition – Pocket Edition won't work) to play.

In 2016, World Scouting is working with two different groups to bring the JOTA/JOTI event to you – *ScoutLink* & *ScoutWired.* Both are moderated at all times by a trained team of Scouts and Guides from around the world, and are here to help you. You can learn more about both of these groups at<http://www.scoutlink.net> and <http://www.scoutwired.org>.

### **How can I get involved?**

Some Scouts will be on their own JOTA/JOTI Camps this weekend, where they will be able to use amateur radios and computers to talk to Scouts and Guides globally. Using computers, tablets or phones, ScoutLink can connect you with IRC to talk to Scouts and Guides via text. Both ScoutLink and Scout Wired provide TeamSpeak and Minecraft servers for Scouts to have fun online. But you don't have to be at a camp to access this - you can do it from home, and all of these services are active all year round (so if you want to play Minecraft more often, or talk with your voice on TeamSpeak, you can)!

# **IRC (Internet Relay Chat)**

IRC has a 'quick connection' (using a web browser - no other software needed!) and 'advanced connection' (requiring you to download and install software) set of instructions to access it. Both will get you connected, but it's up to you to choose how you want to get online.

### The 'Quick Connection' instructions

• Using a Web Browser (such as Chrome, Firefox, Safari, or Internet Explorer), go to <https://webchat.scoutlink.net>

https://webchat.scoutlink.net

### JOTA/JOTI 2016 Guide

- When the page loads, set the Nickname (this will appear to everyone else online, so choose something anonymous - 'RobbieKoala', 'TaylorSwiftFan1907', it's up to you!),
- Set the Channel as 'English' (or choose a specific channel from <http://www.scoutlink.net/channels/>)
- Click 'Start'
- When the webpage loads, you will have two tabs at the top left of the page:

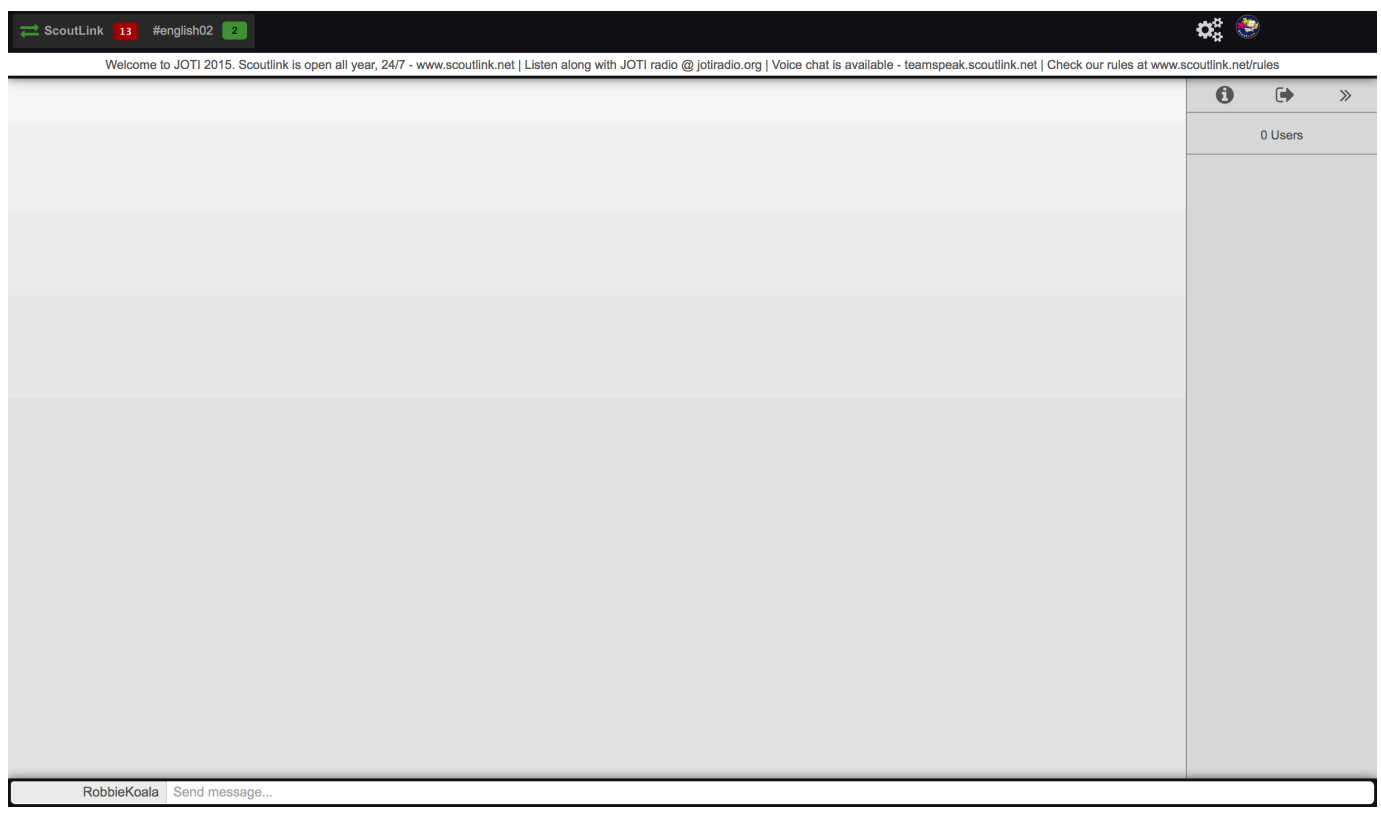

- The first tab is the 'Server Status'.
- The second tab is the first chat server you will be connected to. You can start talking here! To see a list of all channels, where you can join more channels from, enter **/LIST**
- Congratulations! Welcome to ScoutLink!

### The 'Advanced Connection' instructions

You can download any IRC software or app onto your Windows/OSX/Linux/iOS/Android device, and set it up to connect to the ScoutLink servers using the details at <http://www.scoutlink.net/connect/irc/>. Details on programs such as mIRC, HexChat, Colloguy, AndChat, AndroIRC and IRC999 are online there.

### Connect using the Android App, from the Google Play Store

Titled "ScoutLink IRC", this works without having to do any setup. Go to<https://goo.gl/baK8PZ>, or search "ScoutLink IRC" on the Google Store.

### Tips for using IRC:

- To change your Nickname at any time when logged in, type in **/NICK yournewnickname**
- To see the list of all channels you can join, type in **/LIST**
- To leave a Channel, simply close the tab with that Channel's Title.

# **TeamSpeak**

Using a microphone and speakers (or a headset), you can talk in chat rooms with other Scouts and Guides for JOTI. A trained team of Scouts and Guides from around the world moderates all rooms.

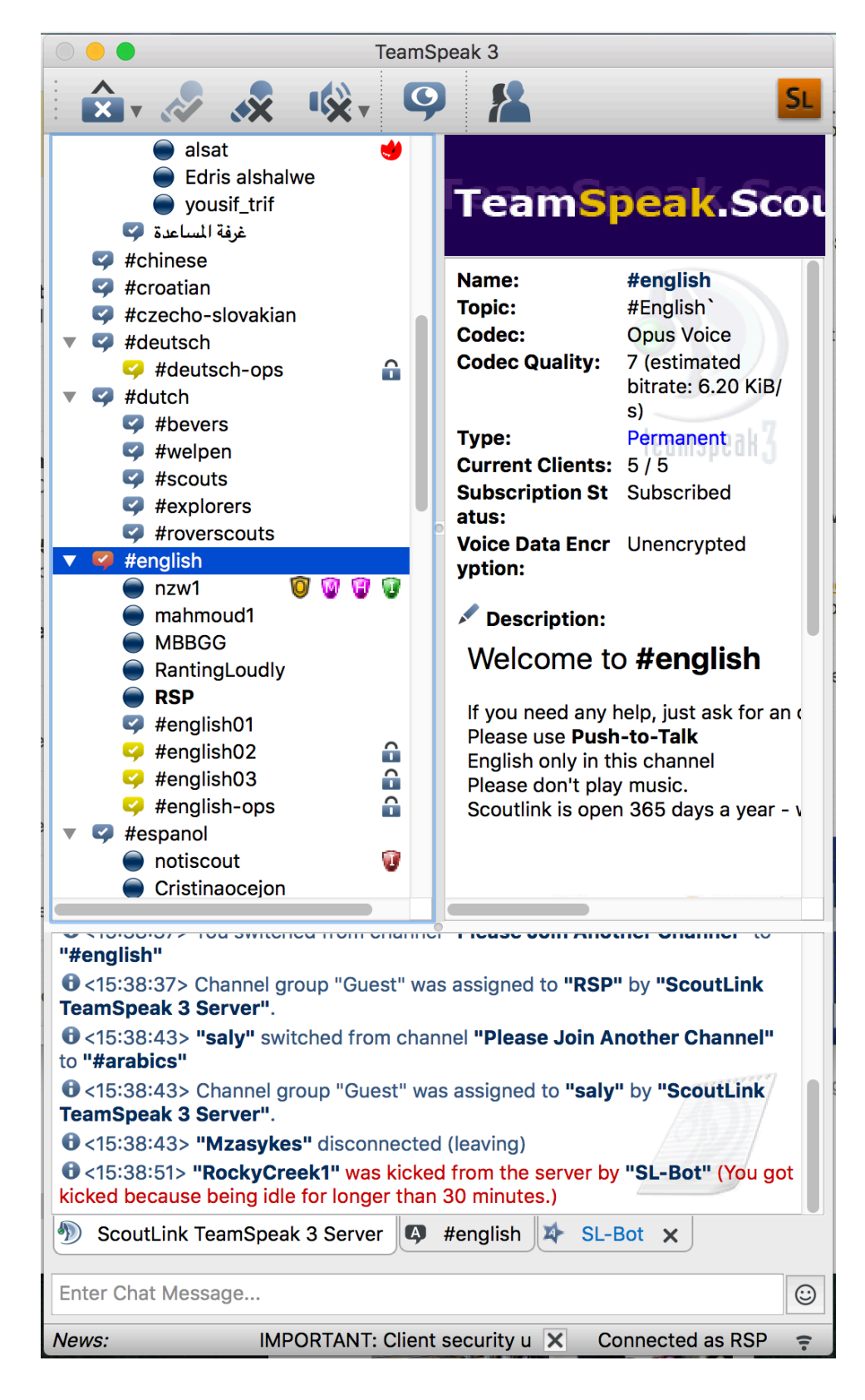

### JOTA/JOTI 2016 Guide

To get started with using TeamSpeak, you will need a microphone and speakers (a headset will make it much easier for you), and you will need to download the current version of the software from<http://www.teamspeak.com/downloads>. There are two separate servers to choose from, ScoutLink and ScoutWired, where you can have your youth members talk to Scouts from everywhere and anywhere!

**ScoutLink** 

Instructions are online at<http://www.scoutlink.net/connect/voice/>.

#### You can connect by clicking on 'Connections' -> 'Connect', then typing in

**teamspeak.scoutlink.net** as the server address and adding your own Nickname (there is no password – leave it empty). Once you click 'Connect', the Server will ask you to join a different channel – you can do this by double-clicking on the channel that you want.

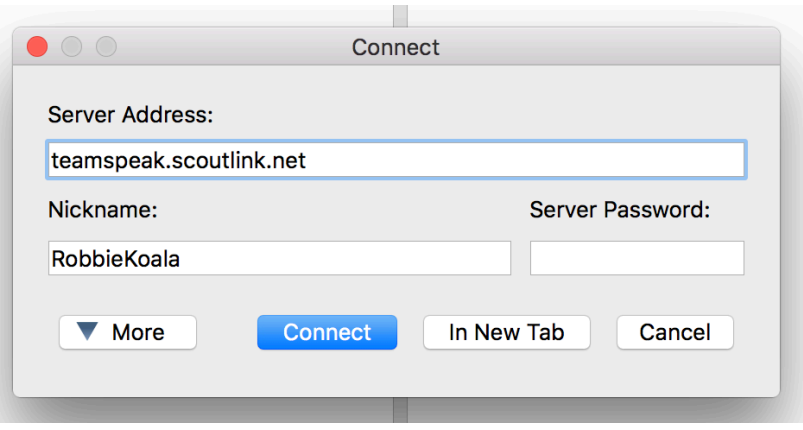

#### **ScoutWired**

Again, the instructions are online at<http://www.scoutwired.org/teamspeak/>.

You can connect by clicking on 'Connections' -> 'Connect', then typing in

**teamspeak.scoutwired.org** as the server address and adding your own Nickname (there is no password – leave it empty). Once you click 'Connect', the Server will ask you to join a different channel – you can do this by double-clicking on the channel that you want.

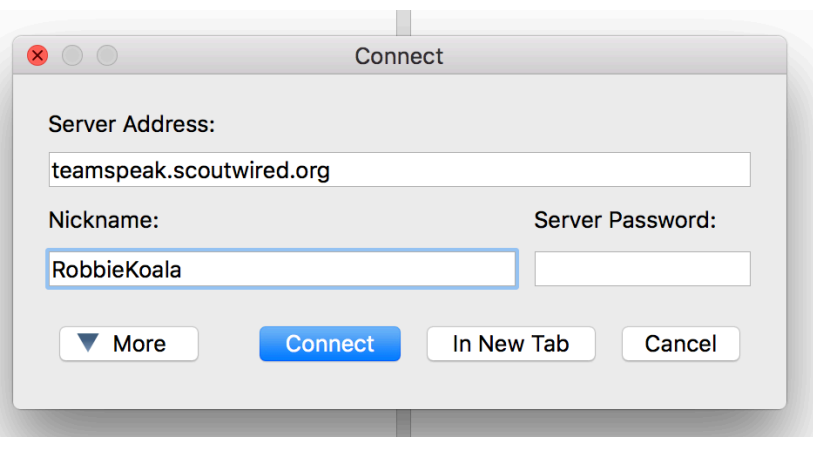

### **Minecraft**

Minecraft is the hit game that has taken the world by storm, where Scouts are building

### JOTA/JOTI 2016 Guide

anything and everything. With Survival, Creative and Games Mode, there is plenty to keep you going for a very long time. These servers are active all year round, and will have special releases for the JOTA/JOTI 2016 Event.

To access either the ScoutLink or the ScoutWired Minecraft servers, open your copy of Minecraft:

- Click on 'Multiplayer'
- Click on 'Add Server'
	- o To access ScoutLink Minecraft, enter **minecraft.scoutlink.net**
	- o To access ScoutWired Minecraft, enter **minecraft.scoutwired.org**
- Click 'Done' then 'Join Server'

- - - - - - - - - - - -

### **What else can I do during JOTA/JOTI 2016?**

- Radio Stations
	- o Avon Scouts (UK) broadcast as *JOTI Radio* every year live broadcasting from the UK over the whole JOTI weekend, non-stop. Run as continuous 2-hour radio shows, each hosted by youth members, *JOTI Radio* will be play requested songs and interviews of Scouts who called the radio station via TeamSpeak Servers and Skype. No ads, just pure Scouting. To learn more or tune in, go to <http://jotiradio.org> - they also have Google Play, Apple Store & BlackBerry World apps, and you can learn more at their website.
- Social Media (Twitter, Facebook, etc.)
	- o Be sure to post photos of your JOTA/JOTI 2016 event (with permission!) online using the hashtag #JOTAJOTI

World Scouting also provides a range of activities and games to be completed throughout JOTA/JOTI every year. More details will be released soon through **Scout.org and our Twitter** handle [@JOTAJOTI](https://twitter.com/JOTAJOTI)

(version 03072016 – questions? contact @roverscoutproblems via Twitter)